## **12. Si je veux présenter plus d'un document, est-ce que je dois toujours fermer mon partage entre chacun des documents ?**

Il y a deux façons de faire un partage de document. Appuyez sur l'icône de partage d'écran (1).

Vous avez la possibilité de partager le contenu affiché sur un écran (2) ou sélectionner un document déjà ouvert (3). Si vous avez plus d'un écran, sélectionnez celui désiré et le contenu affiché sur cet écran sera partagé aux participants. Ainsi, si vous devez montrer plus d'un document, en changeant de document affiché à l'écran, vous n'aurez pas besoin d'arrêter le partage. Idéalement, ouvrir au préalable tous les douments à présenter. Il faut tenir en compte que tout ce qui s'affiche à l'écran est partagé. Par contre, si vous voulez partager uniquement un document spécifique, choisir la deuxième option et s'affichera la liste des documents déjà ouverts. Sélectionnez celui désiré.

Vous pouvez aussi afficher le tableau blanc (4) qui est une surface de travail collaborative.

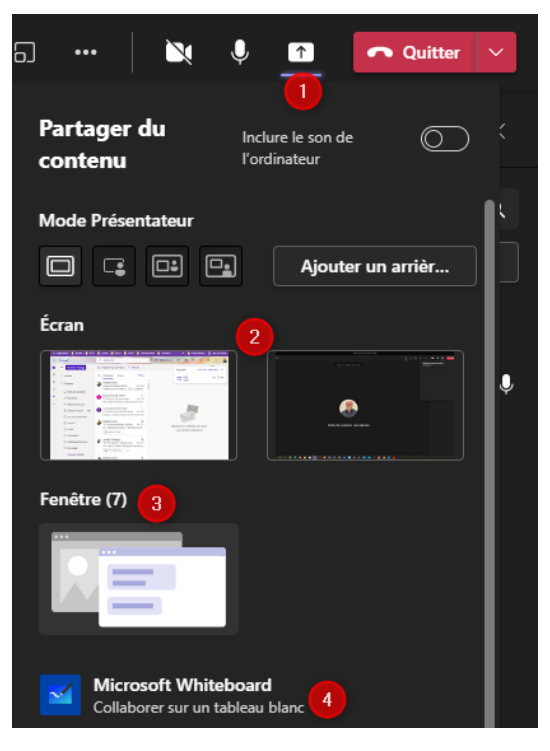